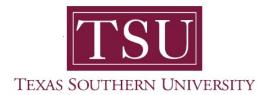

## My Academics Student User Guide

## **Degree Works Student Login**

- 1. Open a supported web browser (e.g. Google Chrome)
- 2. Go to 'Texas Southern University' website at: www.tsu.edu

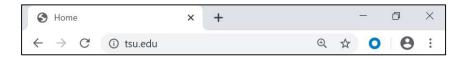

- 3. Click 'MyTSU' web portal
  - a. Found at the top-right of your computer screen.

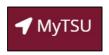

or

b. Menu button on a smart device (IOS or Android)

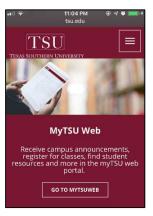

- 4. Navigate to 'Current Students, Faculty, Staff and Alumni' card
- 5. Click 'Login to MyTSU'

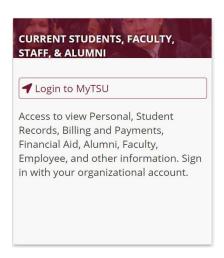

- 6. Sign in with your login credentials (e.g. t.tiger1234@student.tsu.edu)
  - Enter 'Email and 'Password'

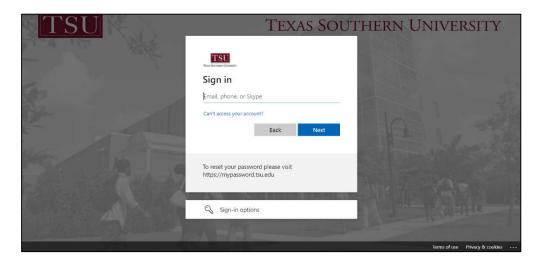

7. Click "Sign in"

Sign in

## MyTSU portal homepage will launch.

8. Click "Degree Works" tile

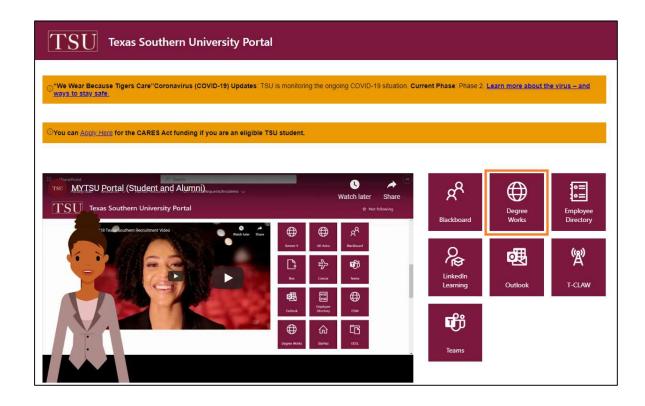

Contact a **Campus Advisor** from your college/school for assistance.

www.tsu.edu/campus-advisors

Or

## View Frequently Asked Questions webpage:

www.tsu.edu/degree-works/faqs

Technical support is available 24/7 by emailing IT Service Center: <a href="mailto:itservicecenter@tsu.edu">itservicecenter@tsu.edu</a> or submitting a case: <a href="mailto:http://itservicecenter.tsu.edu">http://itservicecenter.tsu.edu</a>

As always, we appreciate your support as we continue to improve the tools that ensure "Excellence in Achievement."

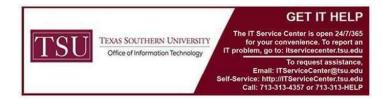